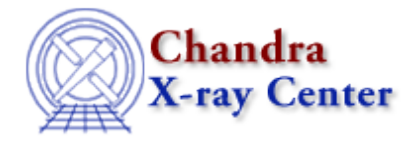

URL[: http://cxc.harvard.edu/ciao3.4/ylabel.html](http://cxc.harvard.edu/ciao3.4/ylabel.html) Last modified: December 2006

*AHELP for CIAO 3.4* **ylabel** Context: chips

*Jump to:* [Description](#page-0-0) [Examples](#page-1-0) [Bugs](#page-1-1) [See Also](#page-1-2)

### **Synopsis**

Adds a label along the Y−axis of a drawing area and/or changes Y−axis label attributes.

### **Syntax**

chips> [D #] YLABEL ["<text>"]

# <span id="page-0-0"></span>**Description**

To change Y−axis label attributes:

chips> [D #] YLABEL <color> chips> [D #] YLABEL [SIZE] <size\_value>

The YLABEL command can take many arguments:

```
Argument: D #
Description: drawing area number designation
Options: integer numbers
Default: current drawing area
```
See the D command for more information about this argument.

```
Argument: <color>
Description: label color
Options: BLACK, BLUE, CYAN, DEFAULT, GREEN, MAGENTA, RED, WHITE, 
         YELLOW
Default: DEFAULT (appears in ChIPS window as white; prints as black)
Arqument: <size_value>
Description: label size
Options: real numbers
Default: 1.0
Argument: <text>
Description: the text for the label, which must be in quotes 
              (" "). The <text> may contain TeX syntax for 
              formatting text, creating mathematical expressions,
              and mixing font settings.
```
Options: quoted character string

The FONT command has more information about font options.

Issuing this command with no arguments will delete the current Y−axis label.

CIAO allows some plot attributes to be changed using the ChIPS state object and resource file. See "ahelp chips" for further details.

### <span id="page-1-0"></span>**Example 1**

chips> CURVE data/example.dat chips> YLABEL "This is the Y−axis"

After a curve has been plotted, a label is added to the Y−axis.

### **Example 2**

chips> YLABEL " " chips> YLABEL "\oe This \rm is \gr Greek"

The command YLABEL " " removes the previous Y−axis label. The second YLABEL command utilizes TeX syntax in order to achieve mixed font settings in the same plot. The command produces a label where "This" is in Old English font, "is" is in Roman font, and "Greek" is in the Greek font.

# **Example 3**

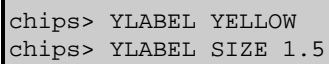

An existing label is changed to the color yellow, then increased in size to 1.5.

# <span id="page-1-1"></span>**Bugs**

See the <u>bugs page for ChIPS</u> on the CIAO website for an up–to–date listing of known bugs.

# <span id="page-1-2"></span>**See Also**

*chips*

axes, drawarea, errs, font, grids, label, levels, limits, line, linear, location, log, relativesize, split, symbol, ticks, tickvals, title, xlabel, zlabel

The Chandra X−Ray Center (CXC) is operated for NASA by the Smithsonian Astrophysical Observatory. 60 Garden Street, Cambridge, MA 02138 USA. Smithsonian Institution, Copyright © 1998−2006. All rights reserved.

URL: <http://cxc.harvard.edu/ciao3.4/ylabel.html> Last modified: December 2006